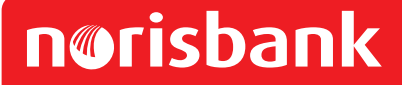

# **Ihr photoTAN Lesegerät: Einfach, flexibel und sicher!**

Kontoführung einfach, schnell und sicher erledigen! Mit dem **photoTAN-Verfahren** bestätigen Sie Ihre Überweisungen, Daueraufträge, Lastschriftrückgaben etc. direkt und sicher in Ihrem **Online-Banking.**

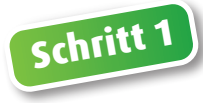

## **So nehmen Sie Ihr photoTAN Lesegerät Schritt 11 So nenmen Sie Ihr photoTAN Lesegerät<br>
OneSpan Digipass 760 Cronto® Sign in Betrieb**

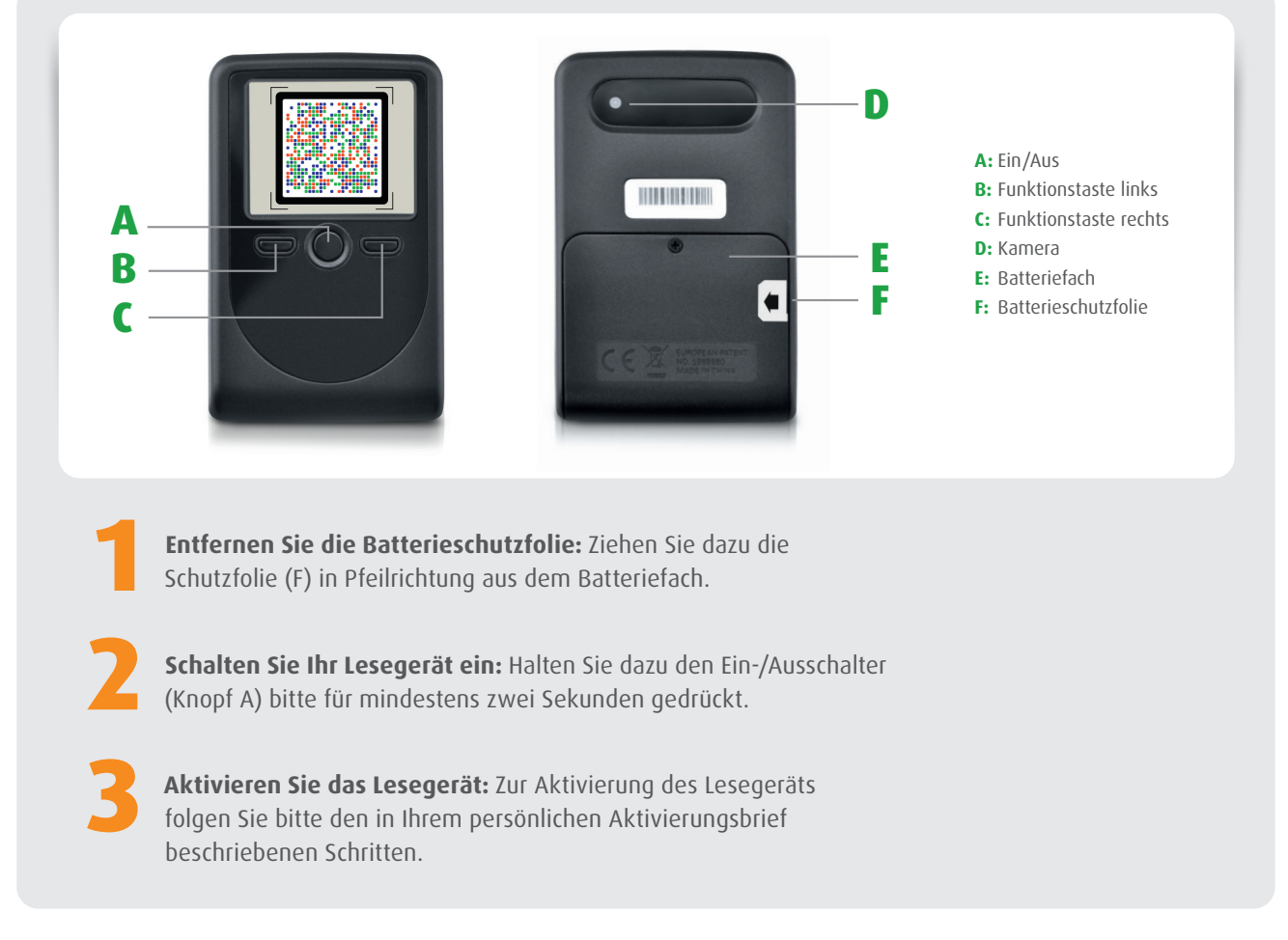

## **Nutzungsbedingungen und technische Hinweise**

**Sicherheitshinweis.** Das Lesegerät darf im aktivierten Zustand niemals an Dritte ausgehändigt werden. Löschen Sie alle Aktivierungen, wenn Sie das Gerät nicht mehr nutzen wollen. Löschen Sie zudem das Gerät im Online-Banking ("Sicherheitsverfahren" > "photoTAN-Verfahren verwalten").

**Gewährleistung und Garantie.** Die norisbank garantiert für zwei Jahre, dass das photoTAN-Lesegerät nach dem Kauf frei von Material- oder Verarbeitungsfehlern sein wird. Dies gilt nicht für Geräte, die in dieser Zeit modifiziert wurden, bei unsachgemäßer Handhabung oder bei mutwilliger Beschädigung.

**Haftungsausschluss.** Die norisbank schließt jegliche Haftung für Schäden aufgrund nicht ordnungsgemäßer Verwendung des photoTAN-Lesegeräts aus.

Ladezustand. Beim Start des Ladegeräts wird der Zustand der Batterien automatisch geprüft. Erscheint der Hinweis "Nur noch wenige Scanversuche möglich. Bitte erneuern Sie die Batterien", so öffnen Sie das Batteriefach vorsichtig mit einem Kreuzschlitz-Schraubenzieher und wechseln Sie bitte die Batterien. Verwenden Sie drei 1,5-Volt-Batterien (Typ AAA). Bitte achten Sie beim Einlegen auf die korrekte Polung der Batterien. Alle Aktivierungen und Einstellungen bleiben erhalten.

**Energiesparfunktion.** Um die Batterien zu schonen, schaltet sich das Lesegerät bei Nichtbenutzung nach ca. einer Minute automatisch ab.

**Entsorgung.** Das Lesegerät darf nicht mit dem Hausmüll entsorgt werden. Geben Sie das Gerät stattdessen an einer Sammelstelle für Elektrogeräte ab. Bitte denken Sie daran, vor Entsorgung alle Aktivierungen zu löschen.

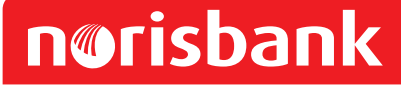

# **Ihr photoTAN Lesegerät: Einfach, flexibel und sicher!**

 **1**

 **2**

**3**

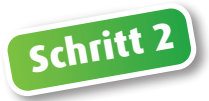

### **So benutzen Sie Ihr photoTAN Lesegerät Schrift 2** So benutzen Sie Ihr photoTAN Leses

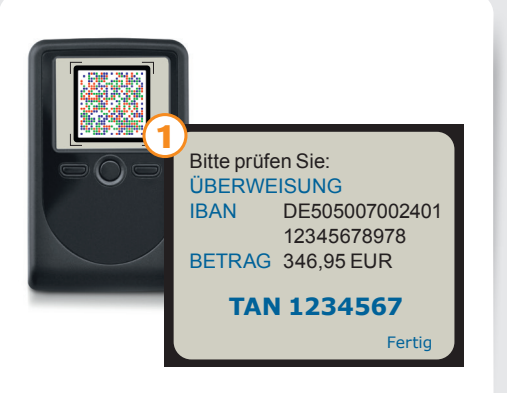

#### **Der Lesemodus**

Wenn Sie das Gerät erfolgreich aktiviert haben, schaltet es nach jedem Einschalten automatisch in den TAN-Lesemodus und die Kamera versucht, die **photoTAN-Grafik** zu erkennen.

Richten Sie das Gerät dafür bitte mit der Kamera (D) auf die Grafik, bis diese im Display erscheint. Das Gerät beginnt den Scanvorgang automatisch, sobald es die Grafik erfasst hat.

Dann zeigt es auf dem Bildschirm die Daten Ihres Auftrags (u.a. Überweisung, Dauerauftrag, Lastschriftrückgabe) zur Kontrolle an – sowie die zur Freigabe erforderliche TAN für das **Online-Banking.** Bitte prüfen Sie die angezeigten Daten sorgfältig auf Richtigkeit!

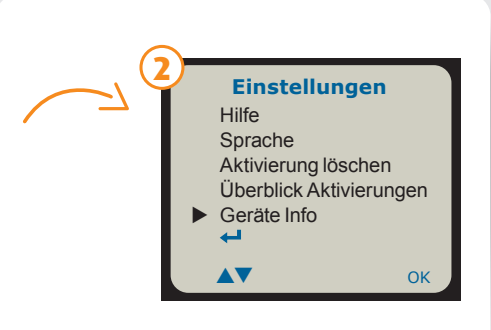

#### **Menü** "Einstellungen"

Drücken Sie beim ausgeschalteten Gerät gleichzeitig **Knopf A und B** (für mindestens zwei Sekunden), um die Spracheinstellungen zu ändern oder gespeicherte Aktivierungen zu löschen. Den Ladezustand der Batterien können Sie unter "Geräte Info" abrufen.

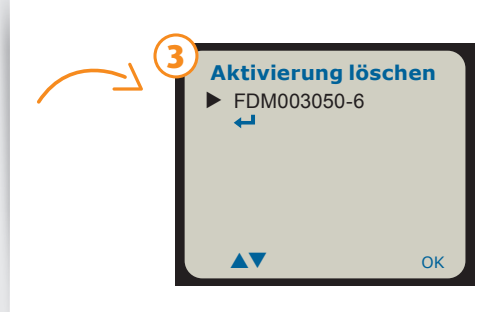

#### **Löschen von Aktivierungen**

Wenn Sie eine Aktivierung löschen wollen, wählen Sie im Menü "Einstellungen" "Aktivierung löschen".

Bestätigen Sie mit der **rechten Taste** (Knopf C). Wählen Sie die zu löschende Aktivierung und bestätigen Sie erneut mit Knopf C. Nach der Sicherheitsabfrage ist die Aktivierung gelöscht. Sie können die Aktivierung mit Ihrem Aktivierungsbrief jederzeit neu durchführen. Bitte bewahren Sie den Aktivierungsbrief an einem sicheren Ort auf.